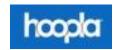

## hoopla User Guidelines

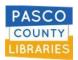

**Hoopla** is a web and mobile library media streaming platform for audio books, comics, e-books, movies, music, and TV.

- > **SIGN UP:** your library card information is required and must be kept up-to-date to borrow materials.
  - 1. Click [Sign Up / Get Started] button on hoopladigital.com, or using the iOS or Android app.
  - 2. Enter your email address and a password (the password can be whatever you choose.)
  - 3. Choose your library [Pasco County Library System].
  - 4. Enter your library account card number (13-digits, no spaces) and your library account password/pin.
- ▶ **LOGIN:** simply click [Log in] and enter your email address and password/pin you chose when you signed up.
- > CHANGE: your library card number or library card password? Login to hoopla and change it:
  - 1. Login with your hoopla username and password/pin.
  - 2. Go to Settings.
  - 3. Go to Library.
  - 4. Enter library account card number and library account password.

## > USE:

- Borrow eBooks, audiobooks, comics, graphic novels, music and tv shows.
- o Borrow up to 12 items per month.
- Loans are automatically checked in.
- Loans periods
  - Audiobooks, eBooks, comics, graphic novels: 21 days
  - Movies and TV shows: 3 days
  - Music: 7 days

## > HELP:

- Can't borrow material?
  - Does the library card number/password you entered in hoopla match your library card number and password?
  - Is your library card in good standing, expired?
  - Have you reached your borrowing limit?
- Need help? Check out hoopla <u>HELP</u> on the hoopla website.
- o Have a question? Use **CONTACT US** –or- **FEEDBACK** at the bottom of the hoopla website.
- Learn more in the <u>ABOUT</u> section on the hoopla website.